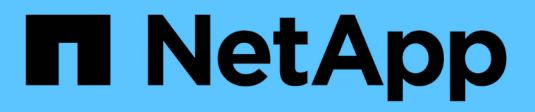

## **Raggruppamento in widget tabella**

OnCommand Insight

NetApp April 01, 2024

This PDF was generated from https://docs.netapp.com/it-it/oncommand-insight/howto/grouping-examplewith-rollup-explained.html on April 01, 2024. Always check docs.netapp.com for the latest.

# **Sommario**

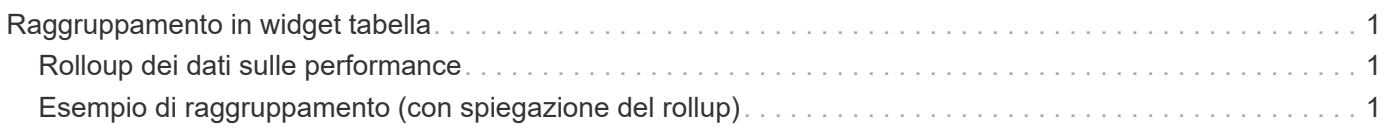

# <span id="page-2-0"></span>**Raggruppamento in widget tabella**

I dati in un widget tabella possono essere raggruppati in base a qualsiasi attributo disponibile, consentendo di visualizzare una panoramica dei dati e di approfonirne i dettagli. Le metriche nella tabella vengono inserite per una facile visualizzazione in ogni riga compressa.

I widget tabella consentono di raggruppare i dati in base agli attributi impostati. Ad esempio, è possibile che la tabella mostri gli IOPS di storage totali raggruppati in base ai data center in cui risiedono tali storage. In alternativa, è possibile visualizzare una tabella di macchine virtuali raggruppate in base all'hypervisor che le ospita. Dall'elenco, è possibile espandere ciascun gruppo per visualizzare le risorse di quel gruppo.

Il raggruppamento è disponibile solo nel tipo di widget **Table**.

### <span id="page-2-1"></span>**Rolloup dei dati sulle performance**

Se si include una colonna per i dati delle performance (ad esempio, *IOPS - Total*) in un widget di tabella, quando si sceglie di raggruppare i dati è possibile scegliere un metodo di rolloup per tale colonna. Il metodo di rolloup predefinito consiste nella visualizzazione della *media* dei dati sottostanti nella riga del gruppo. l'unità organizzativa può anche scegliere di visualizzare i dati *sum*, *minimum* o *maximum*.

## <span id="page-2-2"></span>**Esempio di raggruppamento (con spiegazione del rollup)**

I widget delle tabelle consentono di raggruppare i dati per una visualizzazione più semplice.

### **A proposito di questa attività**

In questo esempio, creeremo un widget di tabella che mostra tutte le macchine virtuali raggruppate per data center.

#### **Fasi**

- 1. Creare o aprire una dashboard e aggiungere un widget **Table**.
- 2. Selezionare **Virtual Machine** come tipo di risorsa per questo widget.
- 3. Fare clic su Column Selector (selettore colonna) E scegliere *Hypervisor name* e *IOPS Total*.

Tali colonne vengono ora visualizzate nella tabella.

4. Ignoriamo qualsiasi macchina virtuale senza IOPS e includiamo solo macchine virtuali con IOPS totali superiori a 1. Fare clic sul pulsante **Filtra per +** e selezionare **IOPS - totale**. Fare clic su **qualsiasi** e nel campo **da** digitare 1. Lasciare vuoto il campo **to**. Fare clic sul pulsante di selezione per applicare il filtro.

La tabella mostra ora tutte le macchine virtuali con IOPS totali maggiori o uguali a 1. Si noti che non esiste alcun raggruppamento nella tabella. Vengono visualizzate tutte le macchine virtuali.

5. Selezionare il pulsante **Raggruppa per +**.

Poiché l'opzione **all** è selezionata come metodo di raggruppamento per impostazione predefinita, tutte le

macchine virtuali vengono spostate in un singolo gruppo denominato "all".

- 6. Sopra la colonna *IOPS Total* è ora disponibile l'opzione **Roll-up**. Il metodo di rolloup predefinito è *Avg*. Ciò significa che il numero visualizzato per il gruppo corrisponde alla media di tutti gli IOPS totali riportati per ciascuna macchina virtuale all'interno del gruppo. Puoi scegliere di far scorrere questa colonna verso l'alto per *Avg*, *SUM*, *min* o *Max*. È possibile eseguire il rollup singolo di ogni colonna visualizzata contenente metriche delle performance.
- 7. Fare clic su **tutto** e selezionare **Nome hypervisor**.

L'elenco delle macchine virtuali è ora raggruppato in base all'hypervisor. È possibile espandere ciascun hypervisor per visualizzare le macchine virtuali ospitate dall'IT.

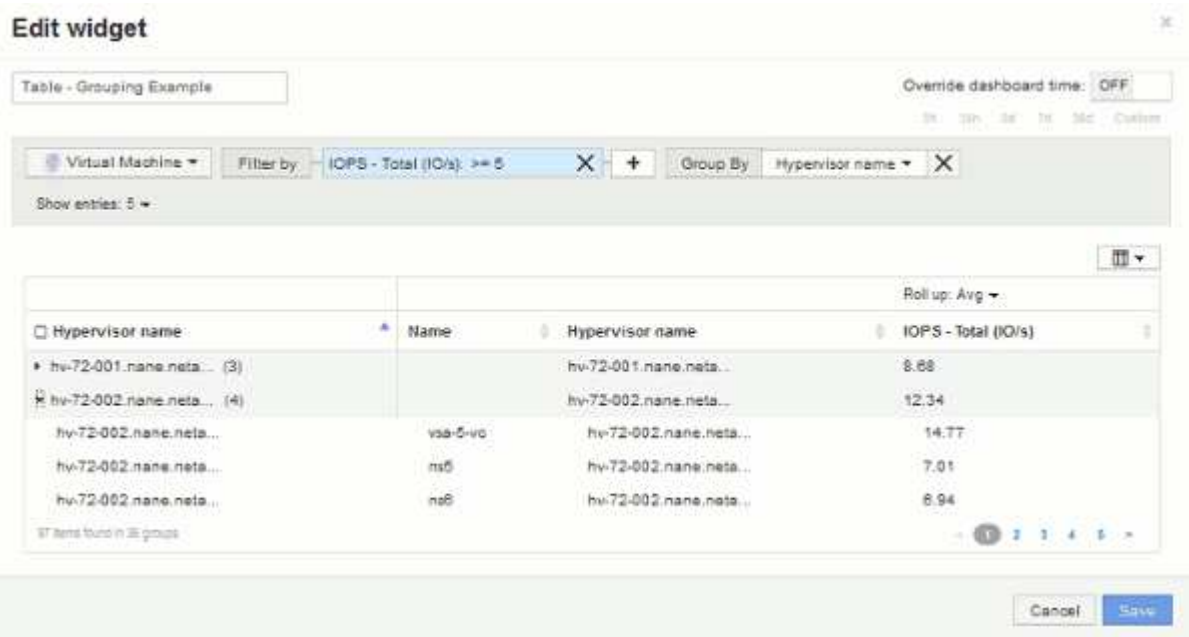

- 8. Fare clic su **Save** (Salva) per salvare la tabella nella dashboard. È possibile ridimensionare il widget.
- 9. Fare clic su **Save** (Salva) per salvare la dashboard.

#### **Informazioni sul copyright**

Copyright © 2024 NetApp, Inc. Tutti i diritti riservati. Stampato negli Stati Uniti d'America. Nessuna porzione di questo documento soggetta a copyright può essere riprodotta in qualsiasi formato o mezzo (grafico, elettronico o meccanico, inclusi fotocopie, registrazione, nastri o storage in un sistema elettronico) senza previo consenso scritto da parte del detentore del copyright.

Il software derivato dal materiale sottoposto a copyright di NetApp è soggetto alla seguente licenza e dichiarazione di non responsabilità:

IL PRESENTE SOFTWARE VIENE FORNITO DA NETAPP "COSÌ COM'È" E SENZA QUALSIVOGLIA TIPO DI GARANZIA IMPLICITA O ESPRESSA FRA CUI, A TITOLO ESEMPLIFICATIVO E NON ESAUSTIVO, GARANZIE IMPLICITE DI COMMERCIABILITÀ E IDONEITÀ PER UNO SCOPO SPECIFICO, CHE VENGONO DECLINATE DAL PRESENTE DOCUMENTO. NETAPP NON VERRÀ CONSIDERATA RESPONSABILE IN ALCUN CASO PER QUALSIVOGLIA DANNO DIRETTO, INDIRETTO, ACCIDENTALE, SPECIALE, ESEMPLARE E CONSEQUENZIALE (COMPRESI, A TITOLO ESEMPLIFICATIVO E NON ESAUSTIVO, PROCUREMENT O SOSTITUZIONE DI MERCI O SERVIZI, IMPOSSIBILITÀ DI UTILIZZO O PERDITA DI DATI O PROFITTI OPPURE INTERRUZIONE DELL'ATTIVITÀ AZIENDALE) CAUSATO IN QUALSIVOGLIA MODO O IN RELAZIONE A QUALUNQUE TEORIA DI RESPONSABILITÀ, SIA ESSA CONTRATTUALE, RIGOROSA O DOVUTA A INSOLVENZA (COMPRESA LA NEGLIGENZA O ALTRO) INSORTA IN QUALSIASI MODO ATTRAVERSO L'UTILIZZO DEL PRESENTE SOFTWARE ANCHE IN PRESENZA DI UN PREAVVISO CIRCA L'EVENTUALITÀ DI QUESTO TIPO DI DANNI.

NetApp si riserva il diritto di modificare in qualsiasi momento qualunque prodotto descritto nel presente documento senza fornire alcun preavviso. NetApp non si assume alcuna responsabilità circa l'utilizzo dei prodotti o materiali descritti nel presente documento, con l'eccezione di quanto concordato espressamente e per iscritto da NetApp. L'utilizzo o l'acquisto del presente prodotto non comporta il rilascio di una licenza nell'ambito di un qualche diritto di brevetto, marchio commerciale o altro diritto di proprietà intellettuale di NetApp.

Il prodotto descritto in questa guida può essere protetto da uno o più brevetti degli Stati Uniti, esteri o in attesa di approvazione.

LEGENDA PER I DIRITTI SOTTOPOSTI A LIMITAZIONE: l'utilizzo, la duplicazione o la divulgazione da parte degli enti governativi sono soggetti alle limitazioni indicate nel sottoparagrafo (b)(3) della clausola Rights in Technical Data and Computer Software del DFARS 252.227-7013 (FEB 2014) e FAR 52.227-19 (DIC 2007).

I dati contenuti nel presente documento riguardano un articolo commerciale (secondo la definizione data in FAR 2.101) e sono di proprietà di NetApp, Inc. Tutti i dati tecnici e il software NetApp forniti secondo i termini del presente Contratto sono articoli aventi natura commerciale, sviluppati con finanziamenti esclusivamente privati. Il governo statunitense ha una licenza irrevocabile limitata, non esclusiva, non trasferibile, non cedibile, mondiale, per l'utilizzo dei Dati esclusivamente in connessione con e a supporto di un contratto governativo statunitense in base al quale i Dati sono distribuiti. Con la sola esclusione di quanto indicato nel presente documento, i Dati non possono essere utilizzati, divulgati, riprodotti, modificati, visualizzati o mostrati senza la previa approvazione scritta di NetApp, Inc. I diritti di licenza del governo degli Stati Uniti per il Dipartimento della Difesa sono limitati ai diritti identificati nella clausola DFARS 252.227-7015(b) (FEB 2014).

#### **Informazioni sul marchio commerciale**

NETAPP, il logo NETAPP e i marchi elencati alla pagina<http://www.netapp.com/TM> sono marchi di NetApp, Inc. Gli altri nomi di aziende e prodotti potrebbero essere marchi dei rispettivi proprietari.